# **hassdevice**

*Release 0.0.2*

**Sep 02, 2017**

## **Contents**

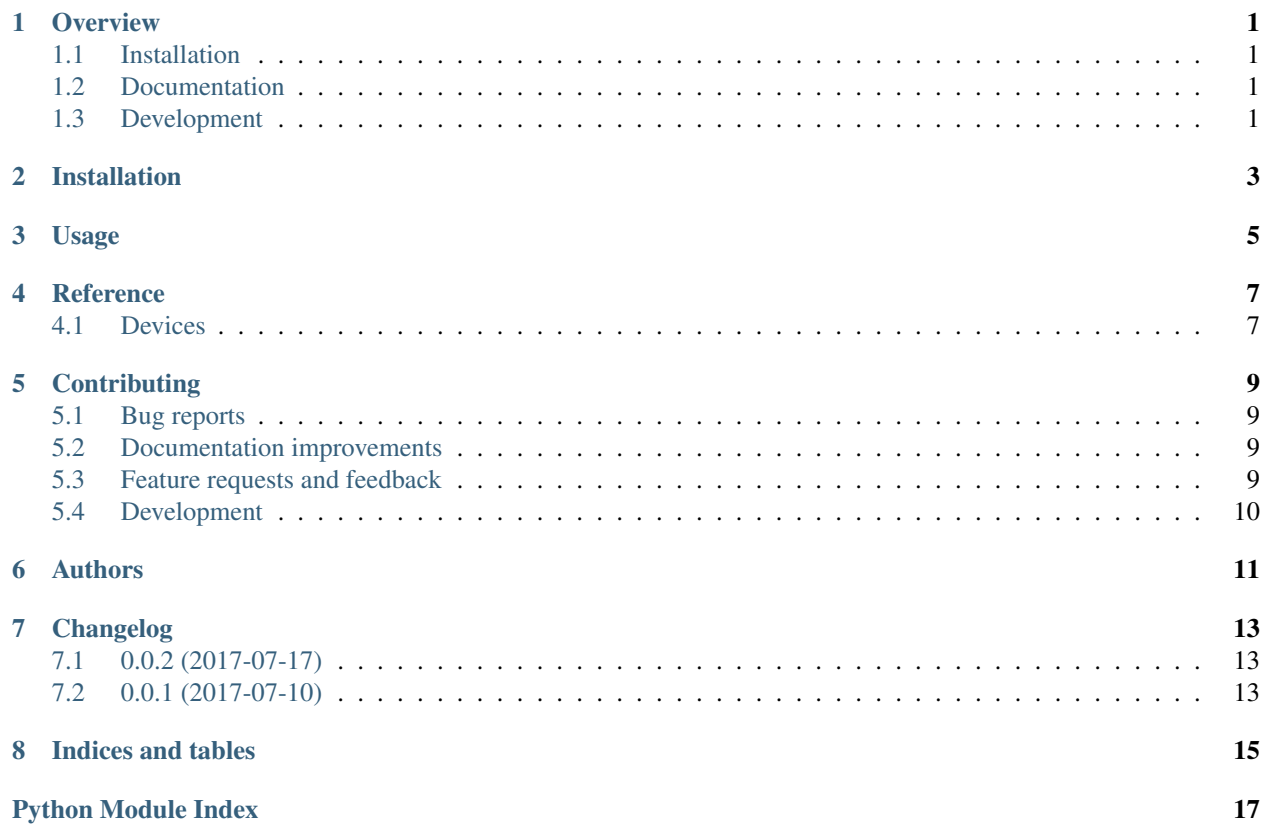

#### **Overview**

<span id="page-4-0"></span>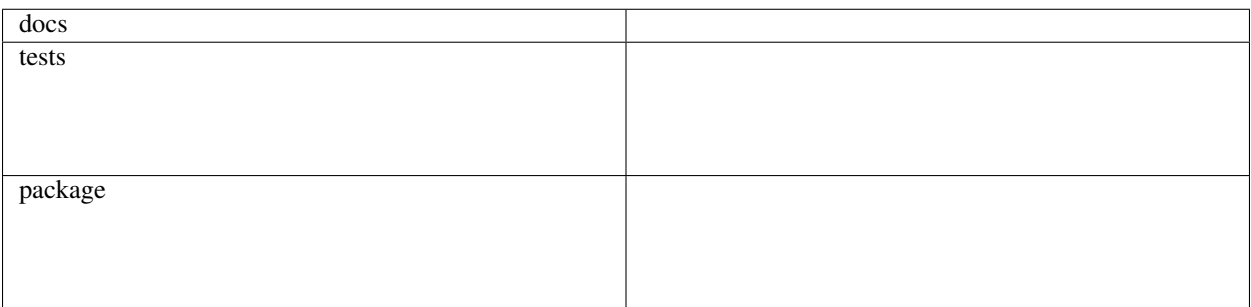

A library for building MQTT devices for HomeAssistant

• Free software: Apache Software License 2.0

## <span id="page-4-1"></span>**Installation**

pip install hassdevice

### <span id="page-4-2"></span>**Documentation**

<https://python-hassdevice.readthedocs.io/>

## <span id="page-4-3"></span>**Development**

To run the all tests run:

tox

Note, to combine the coverage data from all the tox environments run:

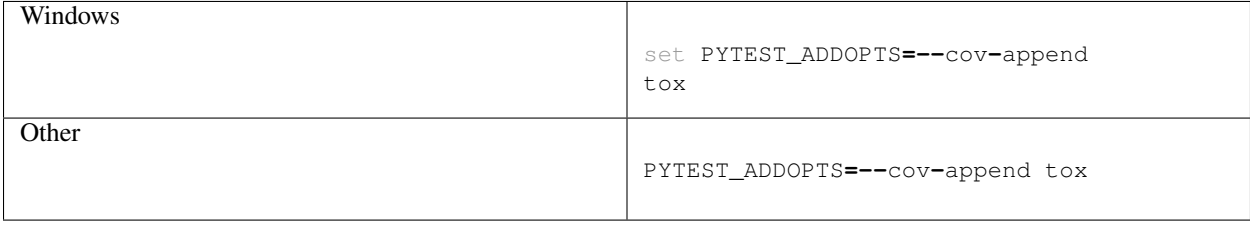

Installation

<span id="page-6-0"></span>At the command line:

pip install hassdevice

Usage

<span id="page-8-0"></span>To use hassdevice in a project:

**import** hassdevice

#### Reference

#### <span id="page-10-3"></span><span id="page-10-1"></span><span id="page-10-0"></span>**Devices**

#### <span id="page-10-2"></span>**hassdevice.devices**

class hassdevice.devices.**Switch**(*name*, *entity\_id*) An MQTT switch

**base\_topic**

**command\_topic**

**config**

#### **config\_topic**

**connect**(*mqtt\_client*, *discovery\_prefix='homeassistant'*, *node\_id=None*) Connect this device to an MQTT broker

#### Parameters

- **mqtt\_client** A connected MQTT client
- **discovery\_prefix** The discovery prefix set in the HomeAssistant config
- **node\_id** Will be included in the MQTT topics if set

#### **on\_state\_change**(*new\_state*)

Called when a state update request is recieved from the broker

Parameters **new\_state** – The state to set

#### **payload\_off**

Payload to use to indicate the switch is off. Defaults to "OFF"

#### **payload\_on**

Payload to use to indicate the switch is on. Defaults to "ON"

#### <span id="page-11-0"></span>**retain**

Should the messages sent to the broker have the 'retain' flag set. Defaults to True

#### **state**

The state of the switch. Must be one of self.payload\_on or self.payload\_off

Getter The last state the switch was set to (May be None if the state has never been set)

Setter Record the state change, and report it to the broker

#### **state\_topic**

### **Contributing**

<span id="page-12-0"></span>Contributions are welcome, and they are greatly appreciated! Every little bit helps, and credit will always be given.

#### <span id="page-12-1"></span>**Bug reports**

When [reporting a bug](https://github.com/insertjokehere/python-hassdevice/issues) please include:

- Your operating system name and version.
- Any details about your local setup that might be helpful in troubleshooting.
- Detailed steps to reproduce the bug.

#### <span id="page-12-2"></span>**Documentation improvements**

hassdevice could always use more documentation, whether as part of the official hassdevice docs, in docstrings, or even on the web in blog posts, articles, and such.

#### <span id="page-12-3"></span>**Feature requests and feedback**

The best way to send feedback is to file an issue at [https://github.com/insertjokehere/python-hassdevice/issues.](https://github.com/insertjokehere/python-hassdevice/issues)

If you are proposing a feature:

- Explain in detail how it would work.
- Keep the scope as narrow as possible, to make it easier to implement.
- Remember that this is a volunteer-driven project, and that code contributions are welcome :)

#### <span id="page-13-0"></span>**Development**

To set up *python-hassdevice* for local development:

- 1. Fork [python-hassdevice](https://github.com/insertjokehere/python-hassdevice) (look for the "Fork" button).
- 2. Clone your fork locally:

git clone git@github**.**com:your\_name\_here**/**python**-**hassdevice**.**git

3. Create a branch for local development:

```
git checkout -b name-of-your-bugfix-or-feature
```
Now you can make your changes locally.

4. When you're done making changes, run all the checks, doc builder and spell checker with [tox](http://tox.readthedocs.io/en/latest/install.html) one command:

tox

5. Commit your changes and push your branch to GitHub:

```
git add .
git commit -m "Your detailed description of your changes."
git push origin name-of-your-bugfix-or-feature
```
6. Submit a pull request through the GitHub website.

#### **Pull Request Guidelines**

If you need some code review or feedback while you're developing the code just make the pull request.

For merging, you should:

- [1](#page-13-1). Include passing tests  $(run \text{to} x)^1$ .
- 2. Update documentation when there's new API, functionality etc.
- 3. Add a note to CHANGELOG.rst about the changes.
- 4. Add yourself to AUTHORS.rst.

#### **Tips**

To run a subset of tests:

tox **-**e envname **--** py**.**test **-**k test\_myfeature

To run all the test environments in *parallel* (you need to pip install detox):

detox

It will be slower though ...

<span id="page-13-1"></span><sup>&</sup>lt;sup>1</sup> If you don't have all the necessary python versions available locally you can rely on Travis - it will [run the tests](https://travis-ci.org/insertjokehere/python-hassdevice/pull_requests) for each change you add in the pull request.

Authors

<span id="page-14-0"></span>• Will Hughes - <https://www.willhughes.name>

## Changelog

## <span id="page-16-1"></span><span id="page-16-0"></span>**0.0.2 (2017-07-17)**

- Drop Python 2.7 support
- Add *hassdevice.hosts.SimpleMQTTHost*

## <span id="page-16-2"></span>**0.0.1 (2017-07-10)**

• First release on PyPI.

Indices and tables

- <span id="page-18-0"></span>• genindex
- modindex
- search

Python Module Index

<span id="page-20-0"></span>h

hassdevice.devices, [7](#page-10-2)

### Index

### B

base\_topic (hassdevice.devices.Switch attribute), [7](#page-10-3)

## C

command\_topic (hassdevice.devices.Switch attribute), [7](#page-10-3) config (hassdevice.devices.Switch attribute), [7](#page-10-3) config\_topic (hassdevice.devices.Switch attribute), [7](#page-10-3) connect() (hassdevice.devices.Switch method), [7](#page-10-3)

#### H

hassdevice.devices (module), [7](#page-10-3)

### O

on\_state\_change() (hassdevice.devices.Switch method), [7](#page-10-3)

### P

payload\_off (hassdevice.devices.Switch attribute), [7](#page-10-3) payload\_on (hassdevice.devices.Switch attribute), [7](#page-10-3)

## R

retain (hassdevice.devices.Switch attribute), [7](#page-10-3)

### S

state (hassdevice.devices.Switch attribute), [8](#page-11-0) state\_topic (hassdevice.devices.Switch attribute), [8](#page-11-0) Switch (class in hassdevice.devices), [7](#page-10-3)